## Banyon Data Systems Purchase Orders (WinFund)

|                | urchase Or                                         | der NOVE                                                                                         | MBER 200                                                                        | 2                    |                        |                             |       |                      | ?     |
|----------------|----------------------------------------------------|--------------------------------------------------------------------------------------------------|---------------------------------------------------------------------------------|----------------------|------------------------|-----------------------------|-------|----------------------|-------|
|                | ▶ <b>▶</b>   +*                                    | # N                                                                                              | lame                                                                            | 15                   | All                    | Records                     |       | # 🔿                  | W     |
|                | Add(F                                              | 5) Order t                                                                                       | Бу                                                                              | Fields in Blu        | ue can be filtered     | l use right cli             | ok    | Find Print D         | elete |
| PO N           | lbr 000000                                         | 168 Date 1                                                                                       | 0/04/2001                                                                       | Refer                | 0 Posted: [            | Туре                        |       |                      | -     |
| Ve             | ndor GENEF                                         | RAL OFFICE PR                                                                                    | RODUCTS                                                                         | - #                  | 9329                   |                             | Act Y | r Created 200        | 1     |
| Entry          | Special In                                         | structions   Co                                                                                  | mments Fr                                                                       | ocumber              |                        |                             |       |                      |       |
|                | Lobcoldium                                         |                                                                                                  | ininerite   Ei                                                                  |                      |                        |                             |       |                      |       |
| GI             | ENERAL OFFI                                        | CE PRODUCT                                                                                       | S Phor                                                                          | ne # 8004629878      |                        | Instration                  |       | De                   | fault |
| A              | TTN: SALES                                         |                                                                                                  | Fax ‡                                                                           | # 6123687598         |                        |                             |       | Sh                   | ір То |
| 40             | D1 N. MULBER                                       | IRY                                                                                              |                                                                                 |                      |                        | TYLER RD                    |       |                      |       |
| 1.0            | INNEAPOLIS                                         | 1.0                                                                                              | L EE010                                                                         |                      |                        | 0X 21                       |       | lue leere            |       |
| IM             | INNEAPOLIS                                         | IMIN                                                                                             | 1 55318                                                                         |                      | IVUU                   | RCITY                       |       | US [55555            |       |
| Τa             | ax Exempt 🗖                                        | Tax Commen                                                                                       | it                                                                              |                      |                        |                             |       |                      |       |
| R              | Required Ship Via Terms                            |                                                                                                  |                                                                                 |                      | Other                  |                             |       |                      |       |
|                |                                                    | -                                                                                                | -                                                                               | -                    |                        |                             |       |                      |       |
| 1              | Qtv Unit                                           | 1                                                                                                |                                                                                 |                      | T-4-1                  | Tax                         | TP    |                      | i     |
|                |                                                    | Ite                                                                                              | m                                                                               | Unit Price           | Total                  | lax                         |       | Ac 🔺                 |       |
|                | 5                                                  | Ite<br>Book Shelv                                                                                |                                                                                 | Unit Price<br>100.00 | \$500.00               | \$32.50                     | E     | Ac                   |       |
| •              |                                                    |                                                                                                  | ves                                                                             | 100.00               | \$500.00               |                             | -     |                      |       |
| ►<br>*         | 5                                                  | Book Shelv                                                                                       | ves<br>RE                                                                       | 100.00               |                        | \$32.50                     | E     | 101-4100<br>101-4100 |       |
| *              | 5<br>1 Ea                                          | Book Sheh<br>SOFTWAR<br>SOFTWAR<br>New Mem                                                       | ves<br>RE _                                                                     | 100.00               | \$500.00<br>\$1,995.00 | \$32.50<br>\$129.68         | E     | 101-4100             |       |
| *Use           | 5<br>1 Ea<br>1                                     | Book Sheh<br>SOFTWAR<br>SOFTWAR<br>New Mem                                                       | ves<br>RE <b>T</b><br>bership                                                   | 100.00               | \$500.00<br>\$1,995.00 | \$32.50<br>\$129.68         | E     | 101-4100<br>101-4100 |       |
| *Use           | 5<br>1 Ea                                          | Book Shek<br>SOFTWAR<br>SOFTWAR<br>New Memi<br>VCR Rent<br>Membersh                              | ves<br>RE -<br>bership<br>al<br>nip Renewa                                      | 100.00<br>1,995.00   | \$500.00<br>\$1,995.00 | \$32.50<br>\$129.68<br>© 00 | E     | 101-4100<br>101-4100 |       |
| *Use<br>to add | 5<br>1 Ea<br>1                                     | Book Shek<br>SOFTWAR<br>SOFTWAR<br>New Memi<br>VCR Rent<br>Membersh<br>Auditorium                | ves<br>RE<br>bership<br>al<br>nip Renewa                                        | 100.00<br>1,995.00   | \$500.00<br>\$1,995.00 | \$32.50<br>\$129.68<br>© 00 | E     | 101-4100<br>101-4100 |       |
| *Use<br>to add | 5<br>1 Ea<br>1<br>right click on \<br>d or change. | Book Shelv<br>SOFTWAR<br>SOFTWAR<br>New Memi<br>VCR Rent:<br>Membersh<br>Auditorium<br>Eye Witne | ves<br>RE<br>bership<br>al<br>nip Renewa<br>n Rental<br>ess Videos              | 100.00<br>1,995.00   | \$500.00<br>\$1,995.00 | \$32.50<br>\$129.68<br>© 00 | E     | 101-4100<br>101-4100 |       |
| *Use<br>to add | 5<br>1 Ea<br>1<br>right click on \<br>d or change. | Book Shek<br>SOFTWAR<br>SOFTWAR<br>New Memi<br>VCR Rent<br>Membersh<br>Auditorium                | ves<br>RE<br>bership<br>al<br>nip Renewa<br>n Rental<br>ess Videos<br>ess Books | 100.00<br>1,995.00   | \$500.00<br>\$1,995.00 | \$32.50<br>\$129.68<br>© 00 | E     | 101-4100<br>101-4100 |       |

- Can print one PO, a range, or all.
- Type in an item or pick from drop down list the item you want to order.
- Recur items can be set up to put in \$ amount, tax, and acct. code automatically, making the entry of a PO a fast, smooth process. It will put all information filled in on the recur setup screen. The entry can also be changed once it comes up on the PO screen. (Recur Screen Shown Below)
- Click on the find button to locate a PO by # or name.
- Encumber the PO to have it set aside money from the budget. The PO is then sent to the accounts payable where it is waiting to be paid.
- See Sample PO on next page.

|    |                    | Post Recur                 |             |                    | Calculate  | e Interest |             |                     |          |     |
|----|--------------------|----------------------------|-------------|--------------------|------------|------------|-------------|---------------------|----------|-----|
|    | ur Item            | Recur<br>s                 | Items are s | elected u          | sing the D | escription | Tax is used | only on Billing Inv | voice It | ems |
|    | Recu               | r Item                     |             | Amour              | nt Tp      | Act        | Code        | Description         | Tax      | +   |
|    | 01                 | 11 Utility Services 0.00 R |             | 601-37100 WtrSales |            | E          |             |                     |          |     |
|    |                    | 30.00                      | R 101-32    |                    | 240        | AnimalLi   |             |                     |          |     |
|    | 03 Park Rental Fee |                            |             | 45.00              | R 101-31   |            | 110         | ) Park Rental       |          |     |
|    | 04                 | 4 Building Permit          |             | 00.00              | R 101-322  |            | 210         | BldgPer             | E        | -   |
| Re | cord:              | I 1                        | ► ►         | ▶ <b>*</b> of 1    | .9         | 4          |             |                     | •        |     |
| 33 | Record             | ds                         |             |                    |            |            |             |                     |          |     |
|    | Tax                | Description:               | Percent     | : Tp               | Act        | Code       | Descrip     | tion                | •        |     |
|    | В                  | SOFTWARE TAX               | 6.50%       | . G                | 01-203     |            | SalesTax    |                     |          |     |
|    | С                  | C SUPPORT TAX 1.30%. G     |             | . G                | 01-203     |            | SalesTax    |                     |          |     |
|    | D                  | Support Tax Small          | 1.30%       | . G                | 01-203     |            | SalesTax    |                     |          |     |
|    | E NO TAX 0.00%     |                            |             |                    |            |            |             |                     |          |     |

| Fund Accounting Payments                                                                             | OVEMBER 2002                                                                                    |                       |                         |                | ?×         |      |
|----------------------------------------------------------------------------------------------------|-------------------------------------------------------------------------------------------------|-----------------------|-------------------------|----------------|------------|------|
| Search Name Refer Ir<br>AT & T PO BOX 23 144<br>BANYON DATA S1 145<br>GENERAL OFFICE 146<br>Payments | nvoice Comments                                                                                 | Error<br>F5 Dek       | <mark>≮ ?</mark><br>ete |                |            |      |
| hhh Bank or AP NORWES                                                                                | T CHECKING - Trans                                                                              | 🕮 Purchase Orde       | rs                      |                |            |      |
| Ref/Claim# 146 Claim Type                                                                            |                                                                                                 | GENERAL OF            | FICE PRODI              | 1              |            |      |
| Pay To GENERAL OFFICE PRODUCTS                                                                       |                                                                                                 | Hi Lite each item to  |                         |                |            |      |
| Comment A                                                                                            | hyje 🖽 Transactions Customer/Vendor                                                             | Hint use the shift ke |                         | nutiple items. | PO's       |      |
| . Account Code                                                                                       | Customer/Vendor                                                                                 |                       | Open I                  | tems Only      |            |      |
| E 101-41000-102                                                                                      | C B Copy Recur                                                                                  | [PO                   | Original Amt            | Amt Paid       | Due        |      |
| E 101-41400-209                                                                                      | Cmoopry #100.00 20                                                                              | 00000061              | \$1,995.00              | \$0.00         | \$1,995.00 | SOF1 |
|                                                                                                    |                                                                                                 | 00000072              | \$1,995.00              | \$0.00         | \$1,995.00 | SOF1 |
|                                                                                                    |                                                                                                 |                       |                         | - <u>-</u>     | <u></u>    |      |
| Right click o                                                                                        | t click on Vendor/Customer to add or change.<br>r Double click on Account, Double click on Comr | Copy Sele             | cted Records Ca         | ancel 2000     | 2001 2002  |      |
|                                                                                                    | out money in Bank.<br>take money out of Bank.                                                   |                       |                         |                |            |      |

- When you want to pay off a purchase order, right click on the pay to name and select purchase order. A list of PO's for that vendor will then come up.
- Select which PO(s) you want to pay and click on copy selected records. It will then put an entry into the batch for you automatically. You can then change the PO amount if it is different than the original amount. You would then click the final button and it will zero out the remainder of the purchase order. If you do not click the final button when changing the amount or make a partial payment the system will assume it needs to pay the remainder and store that as a balance.

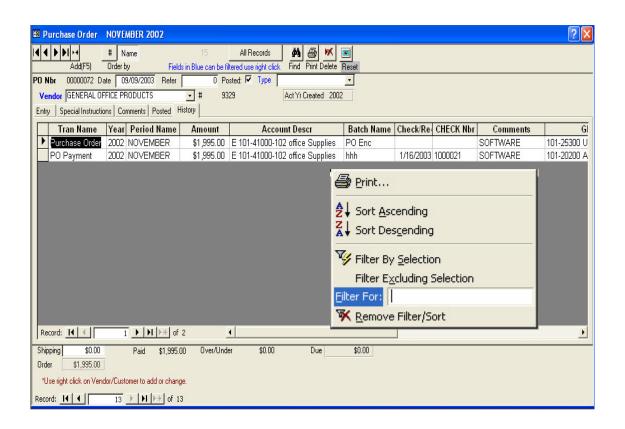

- Easy look up of the history for the purchase order. The history tab indicates when the PO was created and when or if it was actually paid.
- Also create purchase order reports. A sample of one that we created is on the next page.
- When looking on any transaction screen within the software you can search using the filter for. Right click on the field you want to search and you could search for any PO, Check #, Date, Batch Name, Amount, etc. Also do any range.
- To void a purchase order, look up the PO and click on the posted tab and then check the final box. It will then zero out the purchase order.

| 🖽 Setup Optio                                                                                                    | ns                                                |                                                |               |            |                 |                   |        |  |  |  |
|----------------------------------------------------------------------------------------------------|---------------------------------------------------|------------------------------------------------|---------------|------------|-----------------|-------------------|--------|--|--|--|
| Status General                                                                                                    | Default Accounts                                  | Record Retention                               | Encumber PO   | Print PO   | Billing/Invoice | Checking Accounts | Claims |  |  |  |
| When you switch to next year how should the previous years PO's be treated.<br>Always Current Expensed in Year they are Paid. |                                                   |                                                |               |            |                 |                   |        |  |  |  |
| Prior Year                                                                                                    |                                                   |                                                |               |            |                 |                   |        |  |  |  |
| Current Year As Current Year only. Last years PO's cannot be accessed in the current year.                                    |                                                   |                                                |               |            |                 |                   |        |  |  |  |
| At End of Yea                                                                                                    | ar Encumbrances ar                                | e: Encumbered                                  | Reserve 202   | 200 Accour | its Payable     | •                 |        |  |  |  |
| l í                                                                                                    | Always Current<br>Prior Year<br>Current Year Only | Prior Year En                                  | c Reserve 244 | 00 Fund B  | alance For Enci | -                 |        |  |  |  |
| l<br>When paying                                                                                                    | a PD, setting the fir                             | hal Payment will Uner<br>Year PO's to the pric |               | re PO amo  | unt and expense | the amount to     |        |  |  |  |

In the setup options specify how PO from the previous year are to be handled at the beginning of the new year.